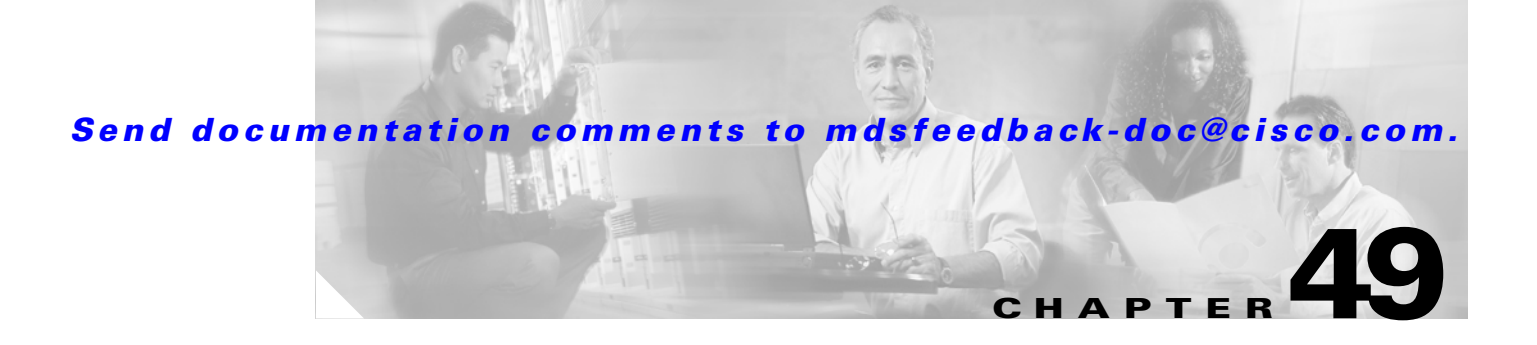

# **Troubleshooting Your Fabric**

This chapter describes basic troubleshooting methods used to resolve issues with switches. This chapter includes the following sections:

- [The fctrace Feature, page 49-1](#page-0-0)
- [The fcping Feature, page 49-3](#page-2-0)
- **•** [Configuring a Fabric Analyzer, page 49-4](#page-3-0)
- **•** [Loop Monitoring Initiation, page 49-14](#page-13-0)
- [The show tech-support Command, page 49-14](#page-13-1)

## <span id="page-0-0"></span>**The fctrace Feature**

**•**

**•** Compute inter-switch (hop-to-hop) latency.

You can invoke fctrace by providing the FC ID, the N port, or the NL port WWN, or the device alias of the destination. The frames are routed normally as long as they are forwarded through TE ports.

Once the frame reaches the edge of the fabric (the F port or FL port connected to the end node with the given port WWN or the FC ID), the frame is looped back (swapping the source ID and the destination ID) to the originator.

If the destination cannot be reached, the path discovery starts, which traces the path up to the point of failure.

**Note** The fctrace feature works only on TE ports. Make sure that only TE ports exist in the path to the destination. In case there is an E port in the path, the fctrace frame is dropped by that switch. Also, fctrace times out in the originator, and path discovery does not start.

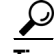

**Tip** You cannot use the fctrace feature in a locally configured VSAN interface (IPFC interface), but you can trace the route to a VSAN interface configured in other switches.

To perform a fctrace operation, follow this step:

Г

 $\mathsf I$ 

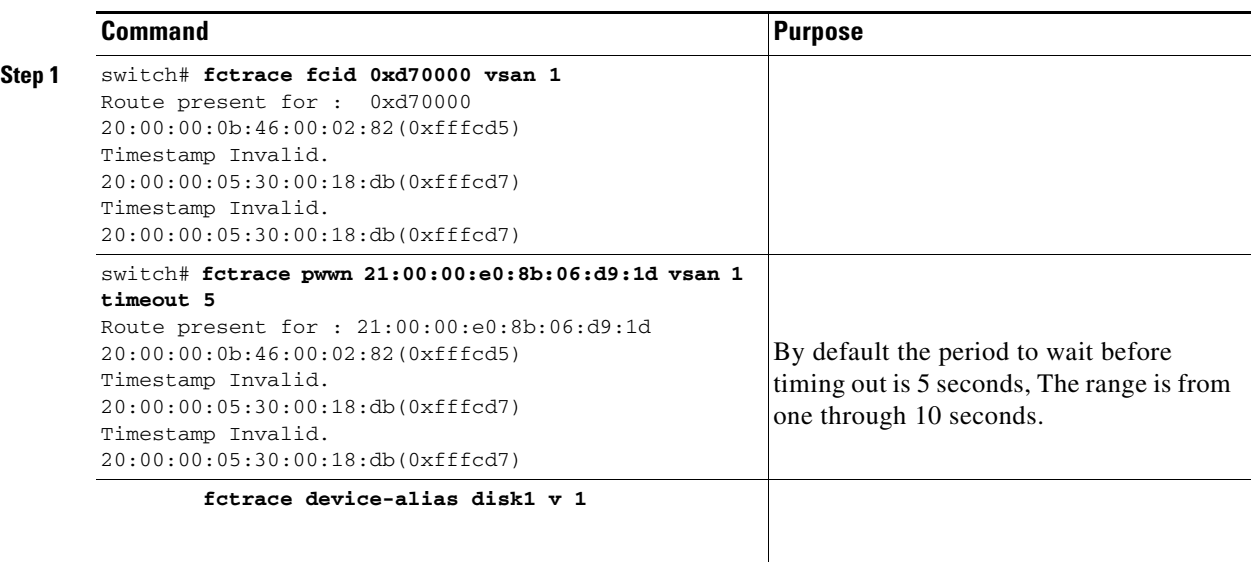

# <span id="page-2-0"></span>**The fcping Feature**

 $\Gamma$ 

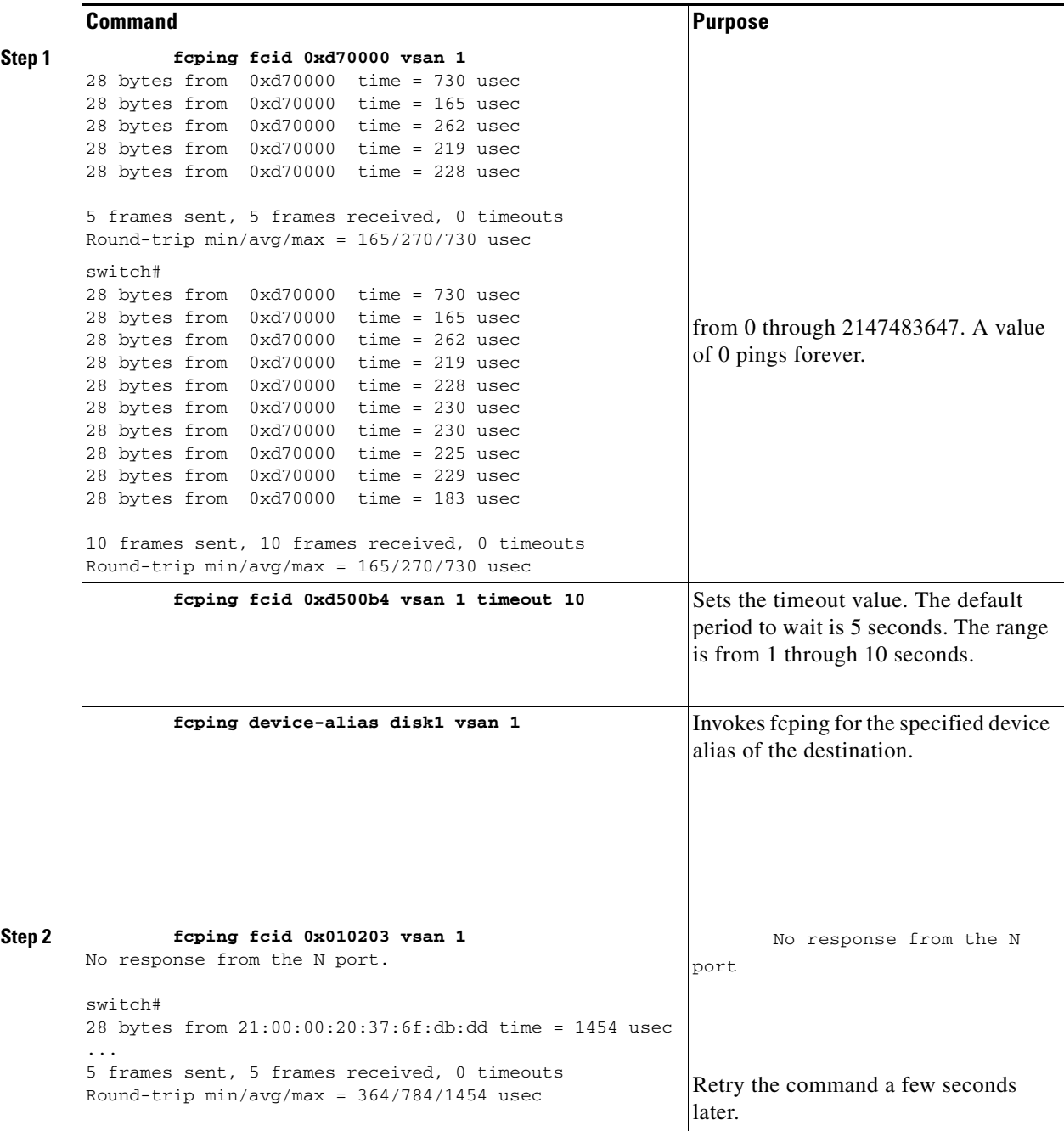

## **Verifying Switch Connectivity**

**Note** The FC ID variable used in this procedure is the domain controller address; it is not a duplication of the domain ID.

To verify connectivity to a destination switch, follow these steps:

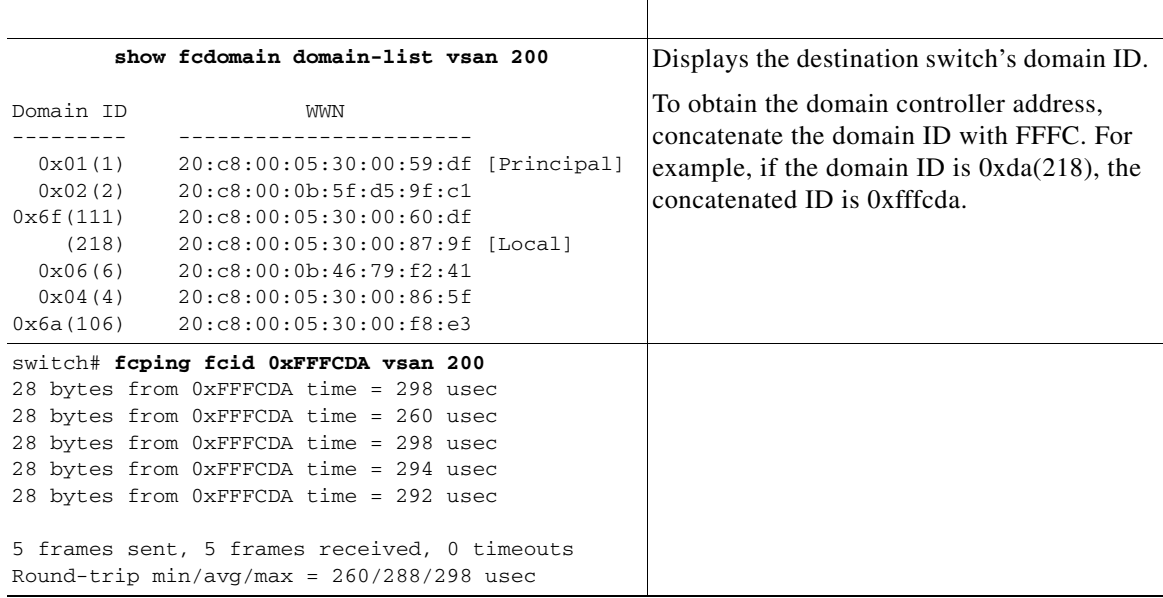

# <span id="page-3-0"></span>**Configuring a Fabric Analyzer**

**•** libpcap—See [http://www.tcpdump.org.](http://www.tcpdump.org)

Ethereal—See [http://www.ethereal.com.](http://www.ethereal.com)

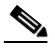

The Cisco Fabric Analyzer is useful in capturing and decoding control traffic, not data traffic. It is suitable for control path captures, and is not intended for high-speed data path captures.

 $\mathbf I$ 

### **About the Cisco Fabric Analyzer**

**•**

**– –**

GUI-based client that runs on a host that supports libpcap such as Windows or Linux and communicates with the remote capture daemon in a Cisco MDS 9000 Family switch.

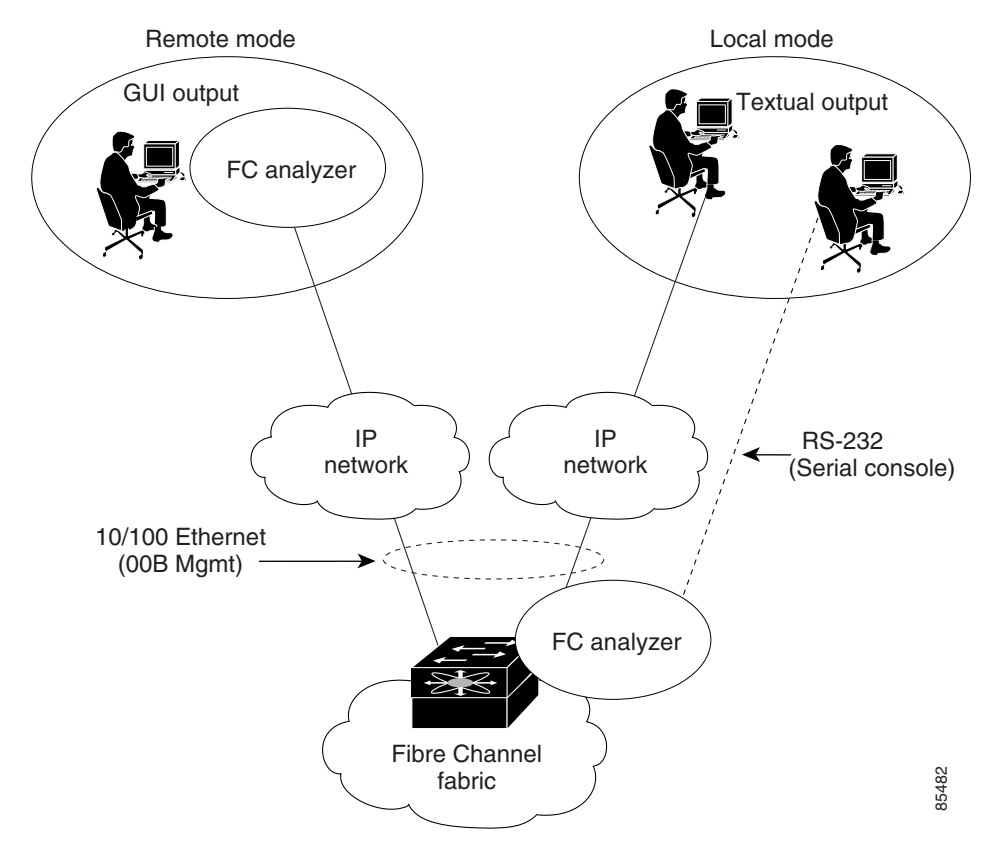

*Figure 49-1 Cisco Fabric Analyzer Usage*

#### **Local Text-Based Capture**

 $\Gamma$ 

quick debug purposes or for use when the remote capture daemon is not enabled. Additionally, because this tool is accessed from within the Cisco MDS 9000 Family switch, it is protected by the roles-based policy that limits access in each switch.

See the ["Capturing Frames Locally" section on page 49-7.](#page-6-0)

**Remote Capture Daemon**

H.

**•**

 $\overline{\phantom{a}}$ 

 $\mathsf I$ 

**•**

**GUI-Based Client** 

**Configuring the Cisco Fabric Analyzer**

**•**

**•**

### <span id="page-6-0"></span>**Capturing Frames Locally**

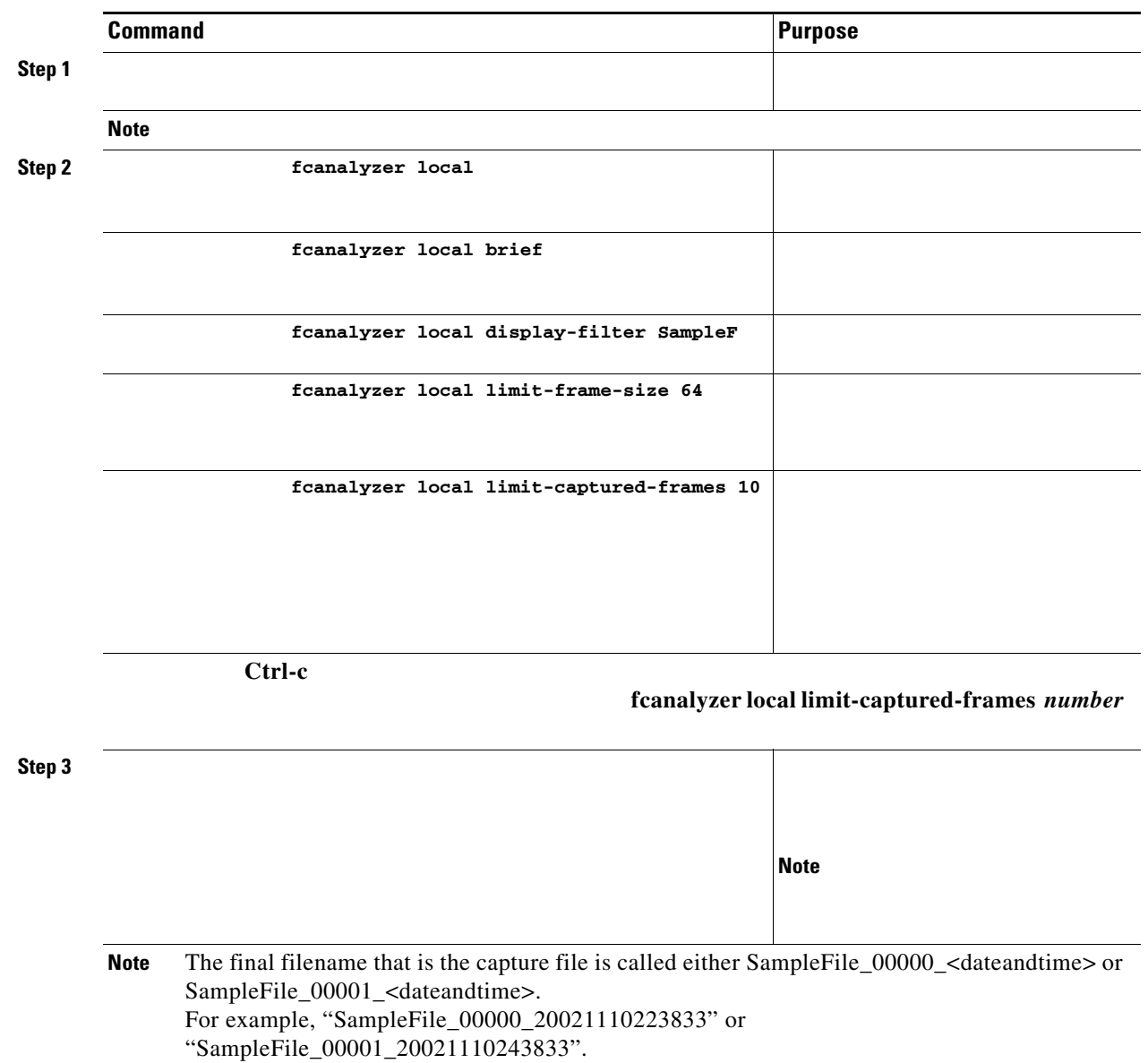

The maximum size of a file that can be written to is 10 MB.

### **Sending Captures to Remote IP Addresses**

**Caution Command Purpose Step 1 Step 2 fcanalyzer remote 10.21.0.3 fcanalyzer remote 10.21.0.3 active fcanalyzer remote 10.21.0.3 active 1•** rpcap://<ipaddress or switch hostname>/eth2 rpcap://cp-16/eth2 rpcap://17.2.1.1/eth2 ethereal -i rpcap://<ipaddress|hostname>[:<port>]/<interface> ethereal -i rpcap://172.22.1.1/eth2 ethereal -i rpcap://customer-switch.customer.com/eth2  $\mathscr{P}$ Start Run

ן

**Clearing Configured fcanalyzer Information**

## **Displaying Configured Hosts**

**show fcanalyzer** 

*Example 49-1 Displays Configured Hosts*

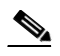

ActiveClient = 10.21.0.3, DEFAULT

```
mdshdr.vsan == 2
fcswils
mdshdr.sof == SOFf
swils.opcode == HLO || swils.opcode == LSU || swils.opcode == LSA
fcels.opcode == FLOGI
fcels.opcode == FLOGI && mdshdr.vsan == 2
```
dNS

 $\blacksquare$ 

### **Defining Display Filters**

**• • • • • Note**

#### **Displaying Filters Examples**

**brief**

*Example 49-2 Displays Only Fabric Login Server Traffic on VSAN 1*

 $(mdshdr.vsan=-0x01)$ &((fc.d\_id==\"ff.ff.fe\"\|\|fc.s\_id==\"ff.ff.fe\"))

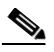

**database interfac**

**show flogi** 

ן

*Example 49-3 Displays All Traffic for a Particular N Port on VSAN 1*

8.700179 79.03.00 -> ff.ff.fc dNS 1 0x3600 0xffff 0x3 -> 0xf GNN\_FT 8.702446 ff.ff.fd -> 79.03.00 FC ELS 1 0x35e8 0x1490 0xff -> 0x0 ACC (SCR) 8.704210 ff.ff.fc -> 79.03.00 dNS 1 0x3600 0x1491 0xff -> 0x0 ACC (GNN\_FT) 8.704383 79.03.00 -> ff.ff.fc dNS 1 0x3618 0xffff 0x3 -> 0xf GPN\_ID 8.707857 ff.ff.fc -> 79.03.00 dNS 1 0x3618 0x1496 0xff -> 0x0 ACC (GPN\_ID)

#### *Example 49-4 Displays All Traffic for a Specified VSAN*

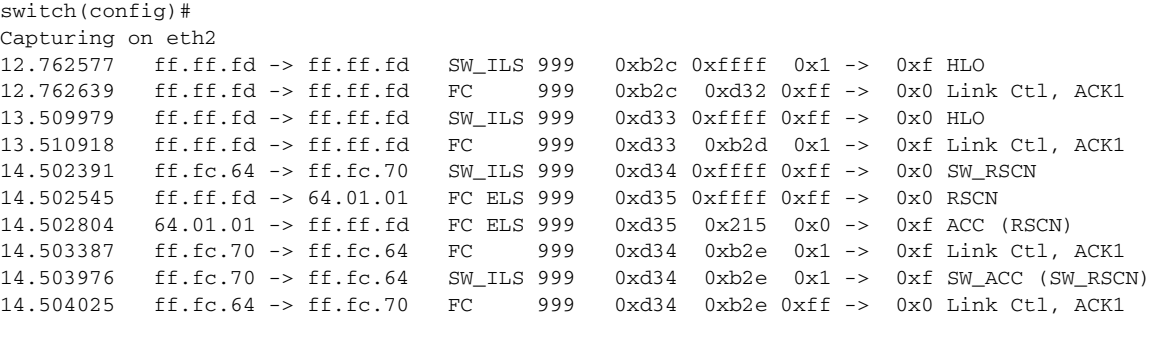

hellos ACK1

 $\overline{\phantom{a}}$ 

*Example 49-5 Displays All VSAN 1 Traffic Excluding FSPF Hellos and ACK1 Frames.* 

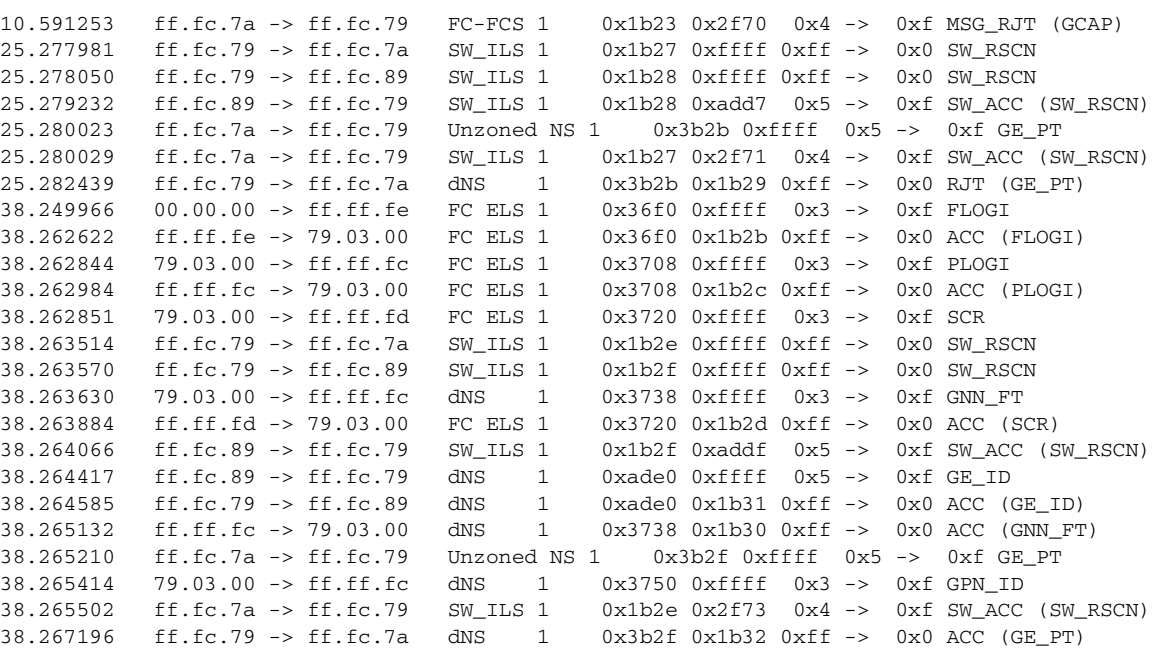

and the port VSAN is 666. Hence the ELP, ESC, and EPP (0x71) go out on VSAN 666. Once the EPP negotiation is complete, we see EFP, DIA, RDI, MR, FSPF, and other updates flow for each allowed VSAN. See [Example 49-6.](#page-11-0)

#### <span id="page-11-0"></span>*Example 49-6 Displays SW\_ILS Traffic Between Fabric Controllers for all VSANs and Exclude FSPF Hellos and ACK1 Frames.*

Warning:Couldn't obtain netmask info (eth2:no IPv4 address assigned). Capturing on eth2 9.472181 ff.fc.ef -> ff.fc.61 0x5e0a 0xffff SW\_ILS ACA 9.472777 ff.fc.61 -> ff.fc.ef 0x5e0a 0x5e09 SW\_ILS SW\_ACC (ACA) 9.474551 ff.fc.ef -> ff.fc.61 0x5e0b 0xffff SW\_ILS SFC 9.475706 ff.fc.61 -> ff.fc.ef 0x5e0b 0x5e0a SW\_ILS SW\_ACC (SFC) 9.476694 ff.fc.ef -> ff.fc.61 0x5e0c 0xffff SW\_ILS UFC 9.483612 ff.fc.61 -> ff.fc.ef 0x5e0c 0x5e0b SW\_ILS SW\_ACC (UFC) 9.488187 ff.fc.ef -> ff.fc.61 0x5e0d 0xffff SW\_ILS RCA 9.493703 ff.fc.61 -> ff.fc.ef 0x5e0d 0x5e0c SW\_ILS SW\_ACC (RCA)

*Example 49-7 Display Switch Internal Link Services (SW\_ILS) Traffic To and From Fabric Domain Controller ff.fc.79*

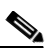

**show fcs ie vsan** 

ן

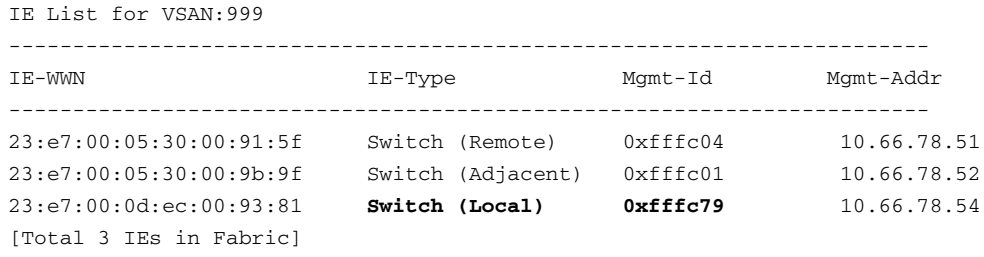

Berkeley Packet Filter (BPF) library that is used in conjunction with the libpcap freeware. The list of all valid Fibre Channel capture filter fields are provided later in this section.

Procedures to configure capture filters are already documented in the Ethereal website ([http://www.ethereal.com\)](http://www.ethereal.com). Some examples of how you can use this feature as follows:

To capture frames only on a specified VSAN, use this expression:

To capture only class F frames, use this expression:

To capture only class Fibre Channel ELS frames, use this expression:

To capture only name server frames, use this expression:

To capture only SCSI command frames, use this expression:

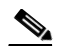

 $\mathbf I$ 

This feature is part of libpcap and you can obtain more information from <http://www.tcpdump.org>.

This section lists the permitted capture filters.

o seq\_id o seq\_cnt o ox\_id o rx\_id o els o swils o fcp\_cmd (FCP Command frames only) o fcp\_data (FCP data frames only) o fcp\_rsp (FCP response frames only) o class\_f

# <span id="page-13-0"></span>**Loop Monitoring Initiation**

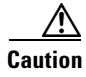

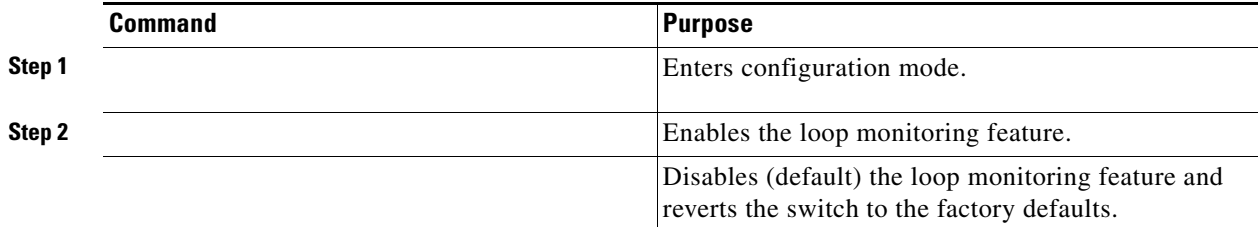

 $\overline{\phantom{a}}$ 

 $\mathsf I$ 

# <span id="page-13-1"></span>**The show tech-support Command**

EXEC mode to display general information about the switch when reporting a problem.

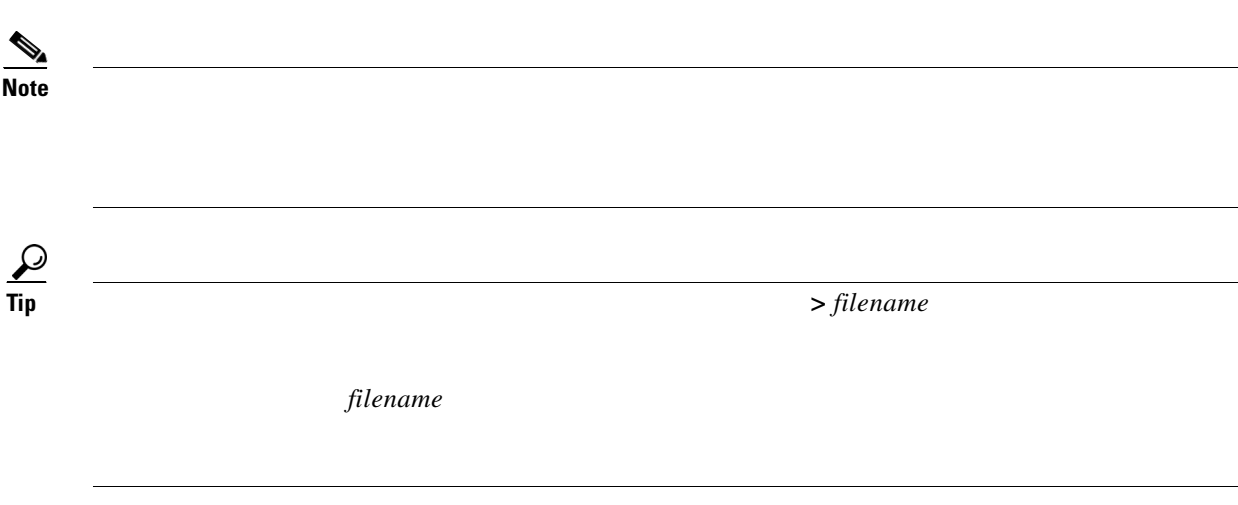

*Cisco MDS 9000 Family Configuration Guide Cisco MDS 9000 Family Command Reference Cisco MDS 9000 Family Troubleshooting Guide* 

## **The show tech-support brief Command**

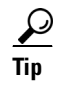

#### *Example 49-8 Displays the Condensed View of Switch Configurations*

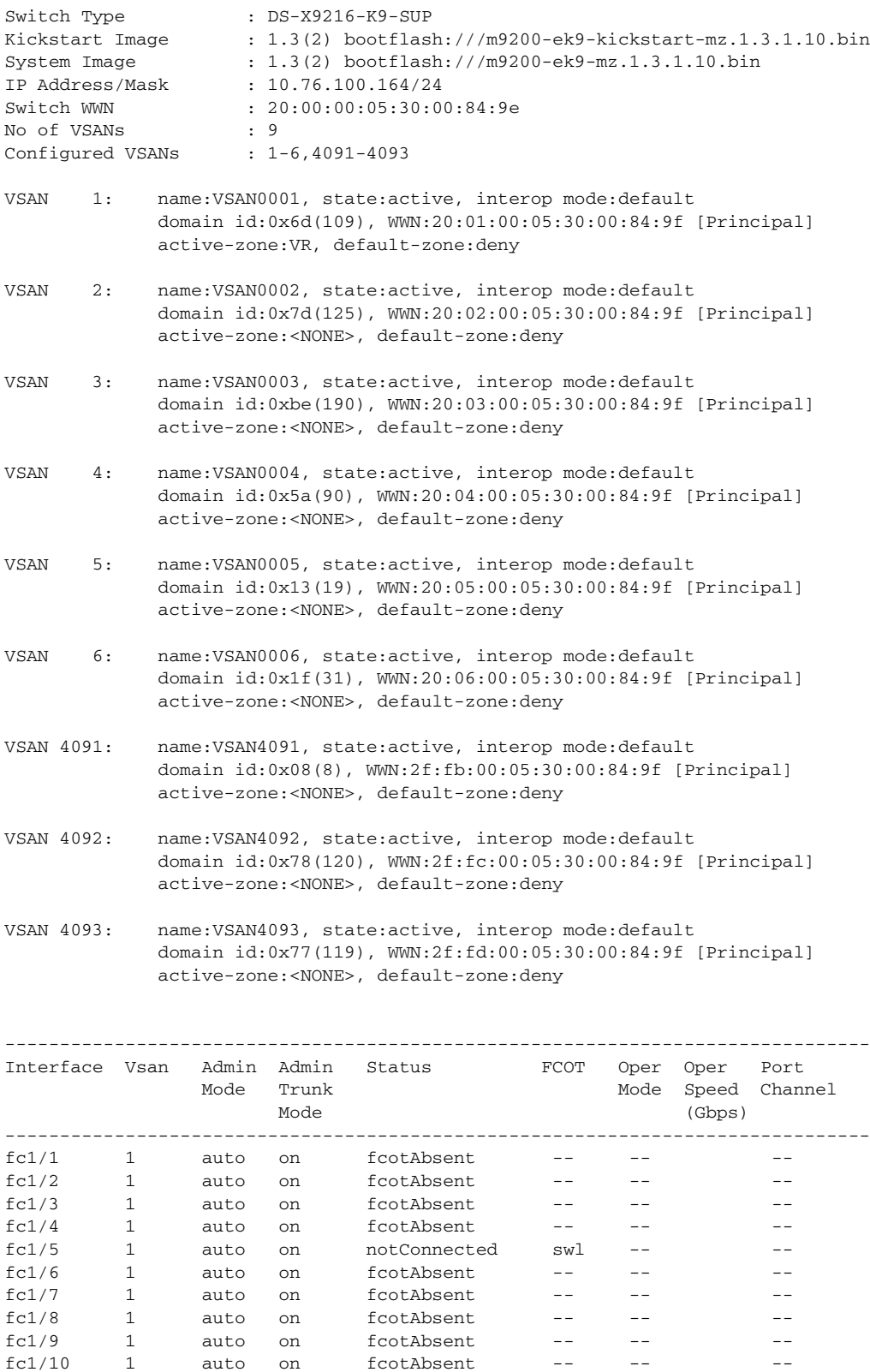

П

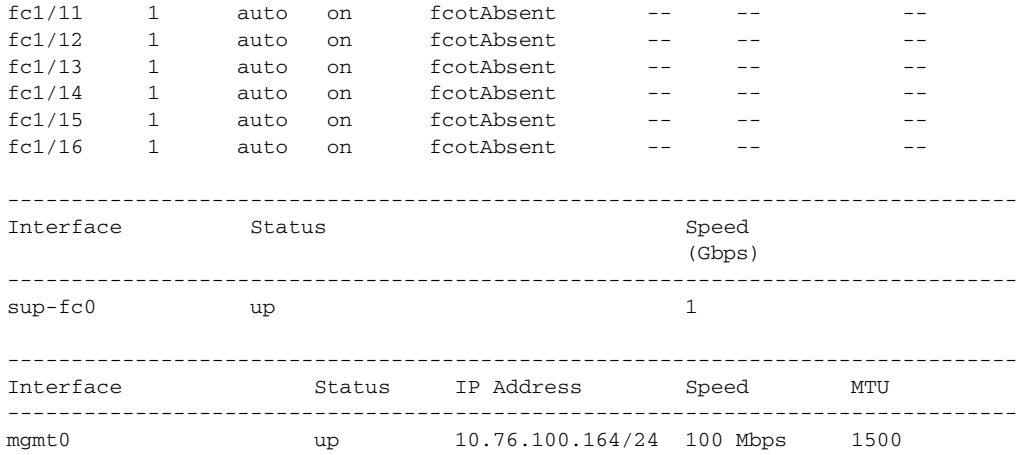

 $\mathsf{L}% _{0}\left( \mathcal{N}\right)$ 

 $\Gamma$ 

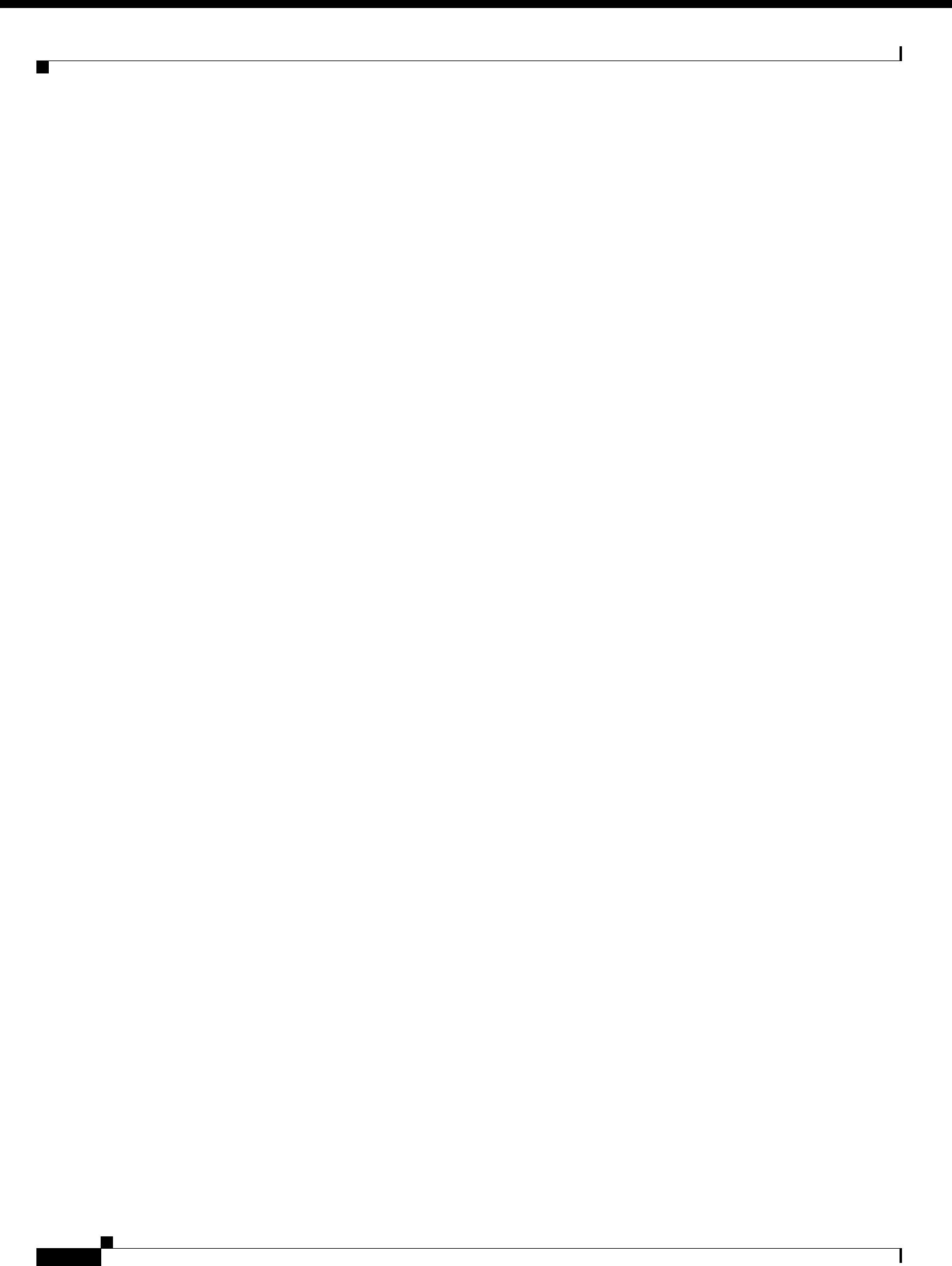